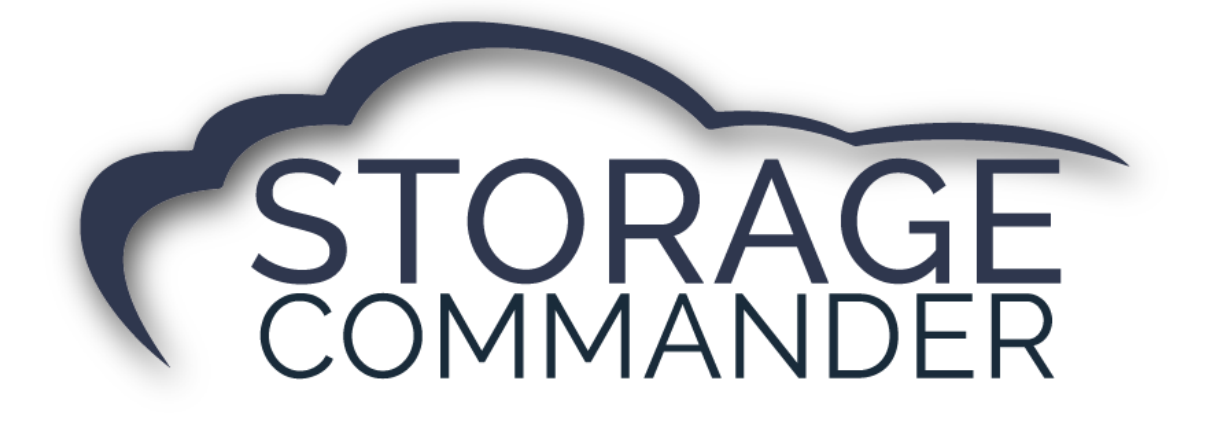

# **How-To Guide:**  How to Unassign and Waive Late Fees

### **OVERVIEW**

This guide provides step‐by‐step actions for Unassigning and Waiving Late Fees in the Storage Commander including:

- Unassigning a late fee
- Make a fee waivable
- Waiving a fee during payment
- Adjusting a fee

**Note:** Not all facility managers have access to the Storage Commander Configuration Manager. Please contact your manager to have them change the fee assigned to a late step.

# **Unassigning a Late Fee**

To change the fee assigned to a late step, you must configure this in the configuration manager. This is accomplished by clicking the Lien Status under the Accounting header and selecting the late step you want to unassign the fee from.

1. Log into the Storage Commander Configuration Manager.

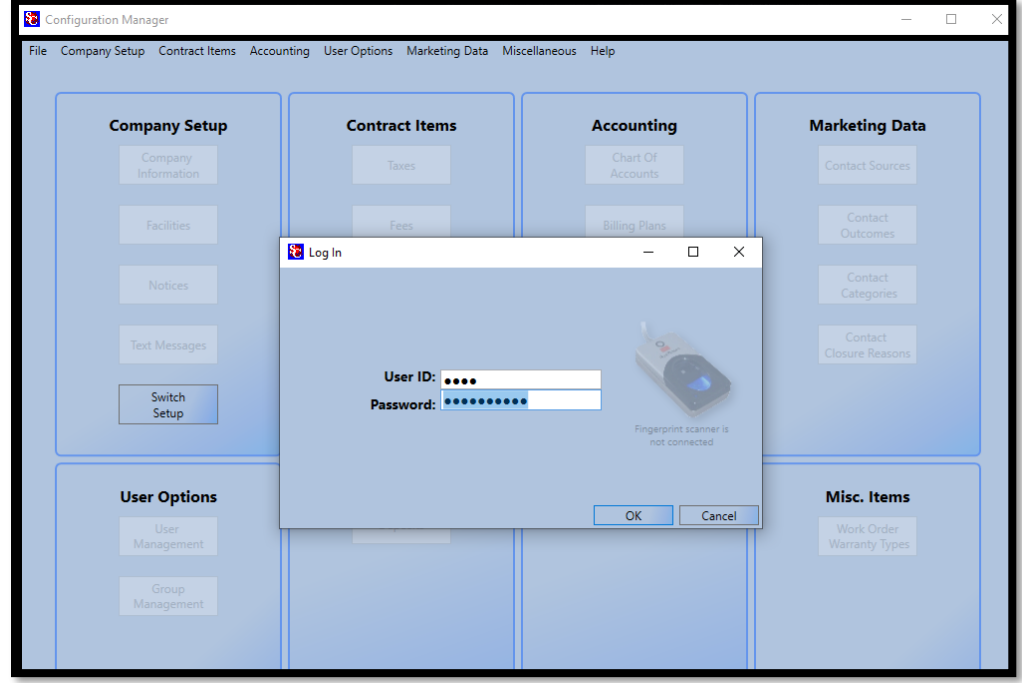

#### 2. Select **Lien Status**.

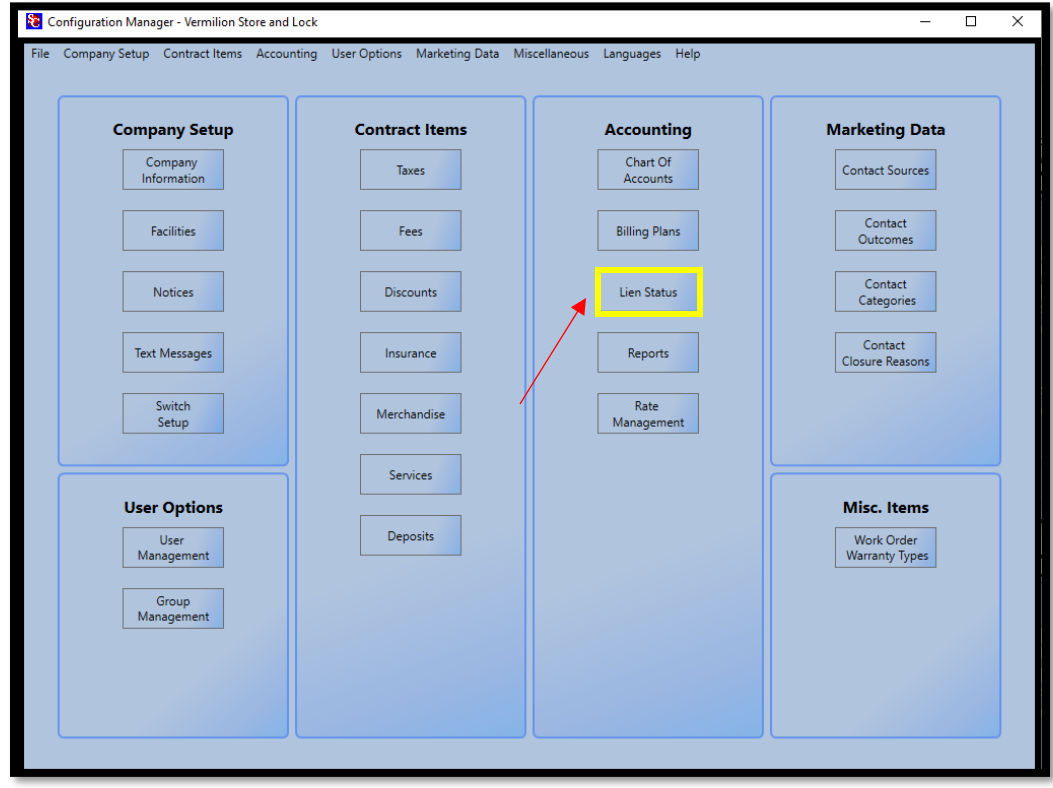

3. Identify which Step needs to be changed and click **Edit**.

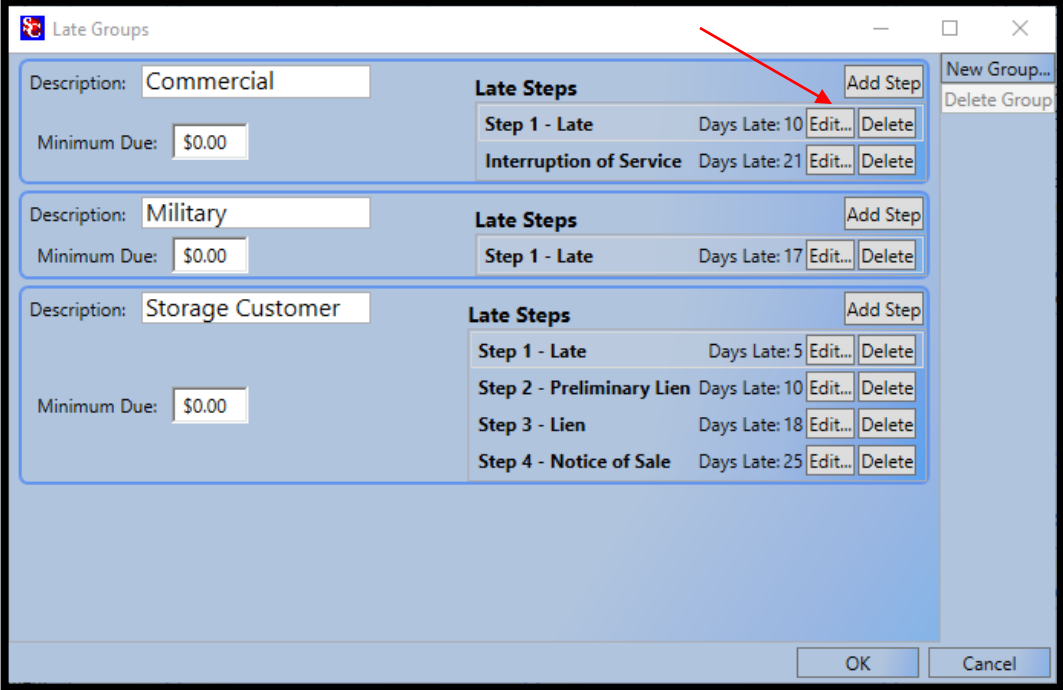

4. Highlight the fee and click **Delete**.

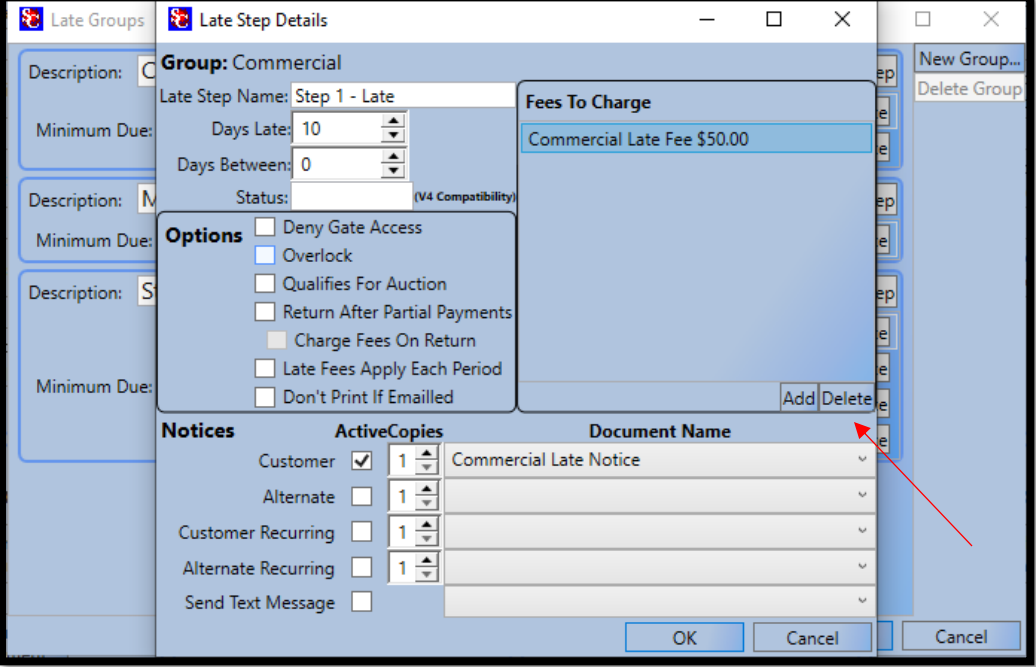

5. Click **OK.**

# **Make a Fee Waivable**

To make a current fee waivable, you must configure this in the *Configuration Manager*. This is accomplished by clicking **Fees** under the *Contract Items* header and double clicking the fee that you want to make waivable.

1. Log into the Storage Commander Configuration Manager.

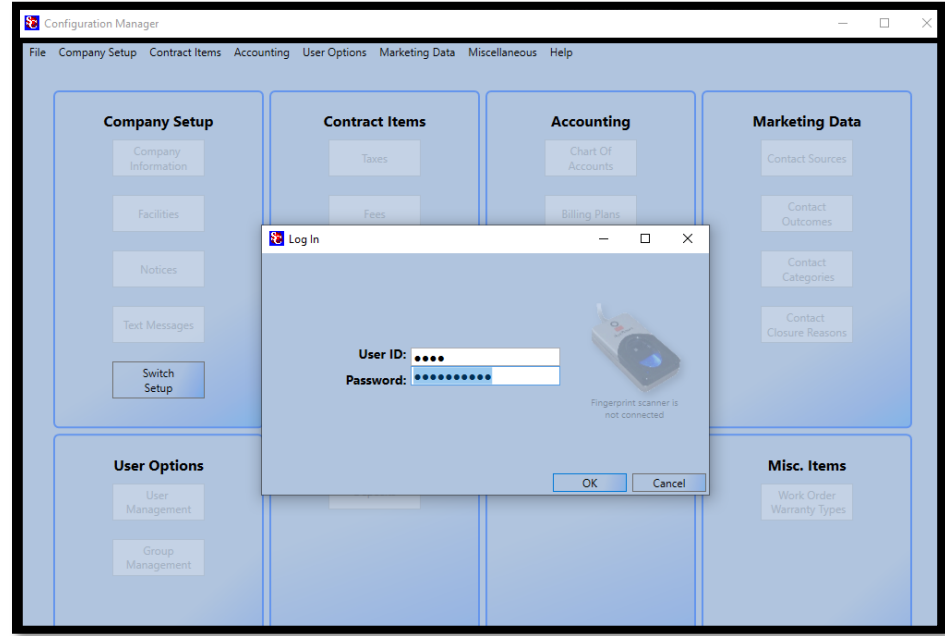

- 2. Select **Fees** under the *Contract Items* and double click the fee that you want to make waivable.
- 3. Check the box next to **Can Be Waived**.

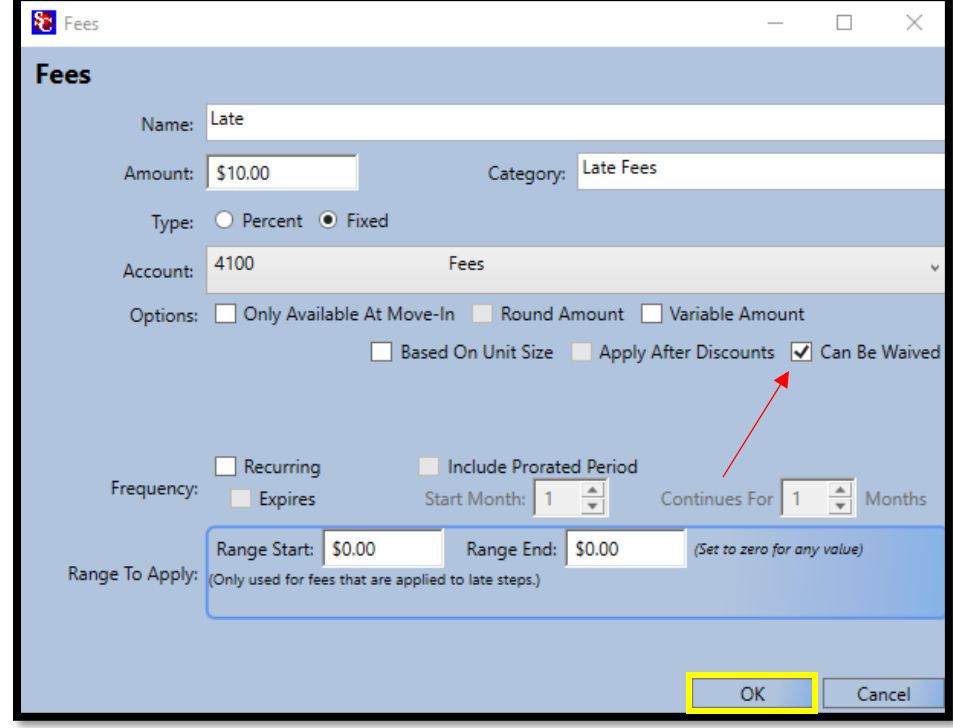

4. Click **OK.**

# **Waiving a Fee**

Waiving a fee is done through the Storage Commander application and is accomplished by clicking the check box next to waive item while accepting payment or by doing an adjustment on the customer's account.

#### **Option #1**

1. From the *Payment window*, there will be a box to **Waive Item** under the past due header. To waive the fee simply click that box and press Calculate than accept payment.

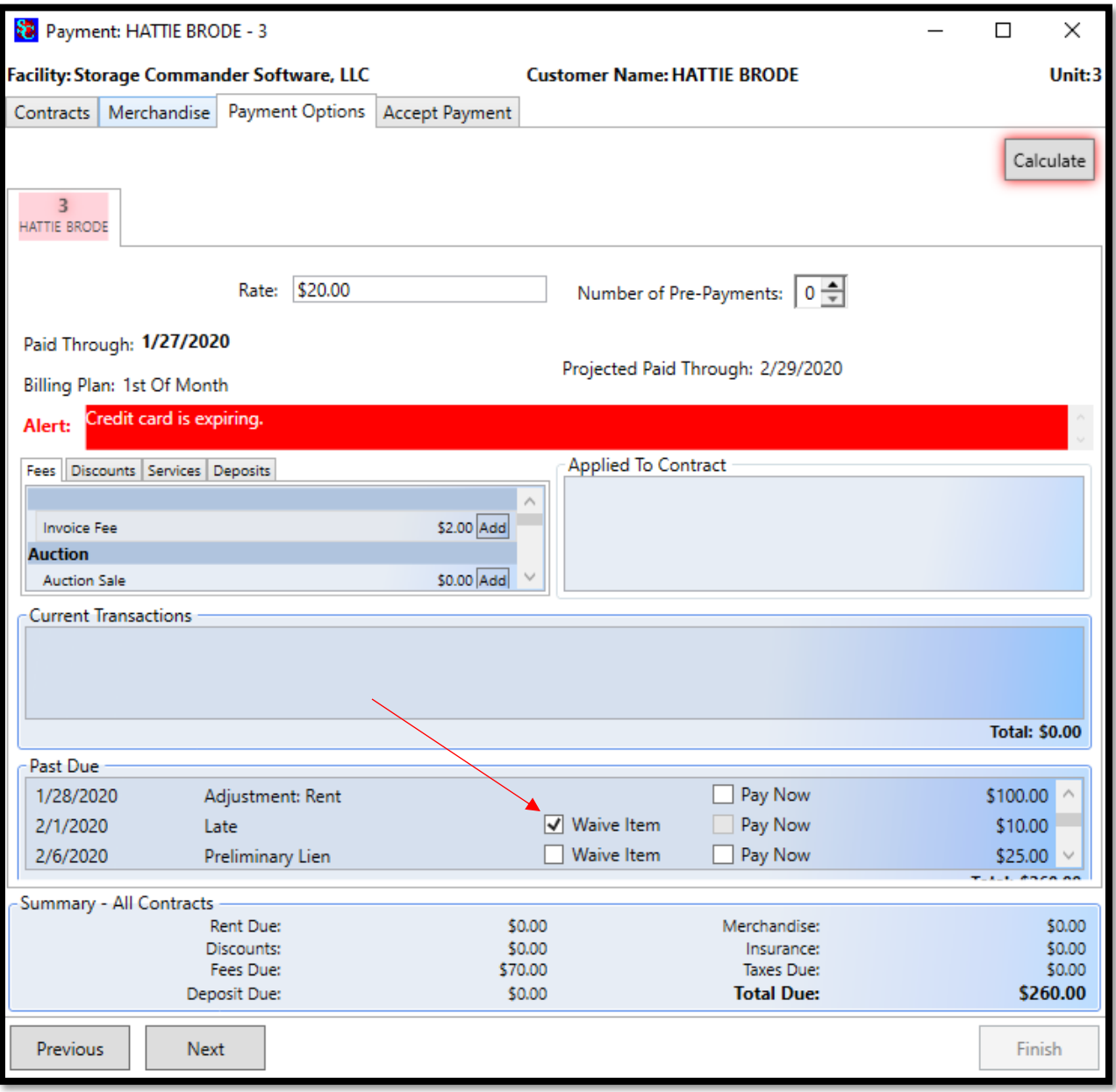

#### **Option #2**

1. From the *Adjustment window*, locate the late fee that needs to be waived. Click the box next to the fee and the total value will automatically adjust. Write an explanation as it is a mandatory field and then select **Finish**.

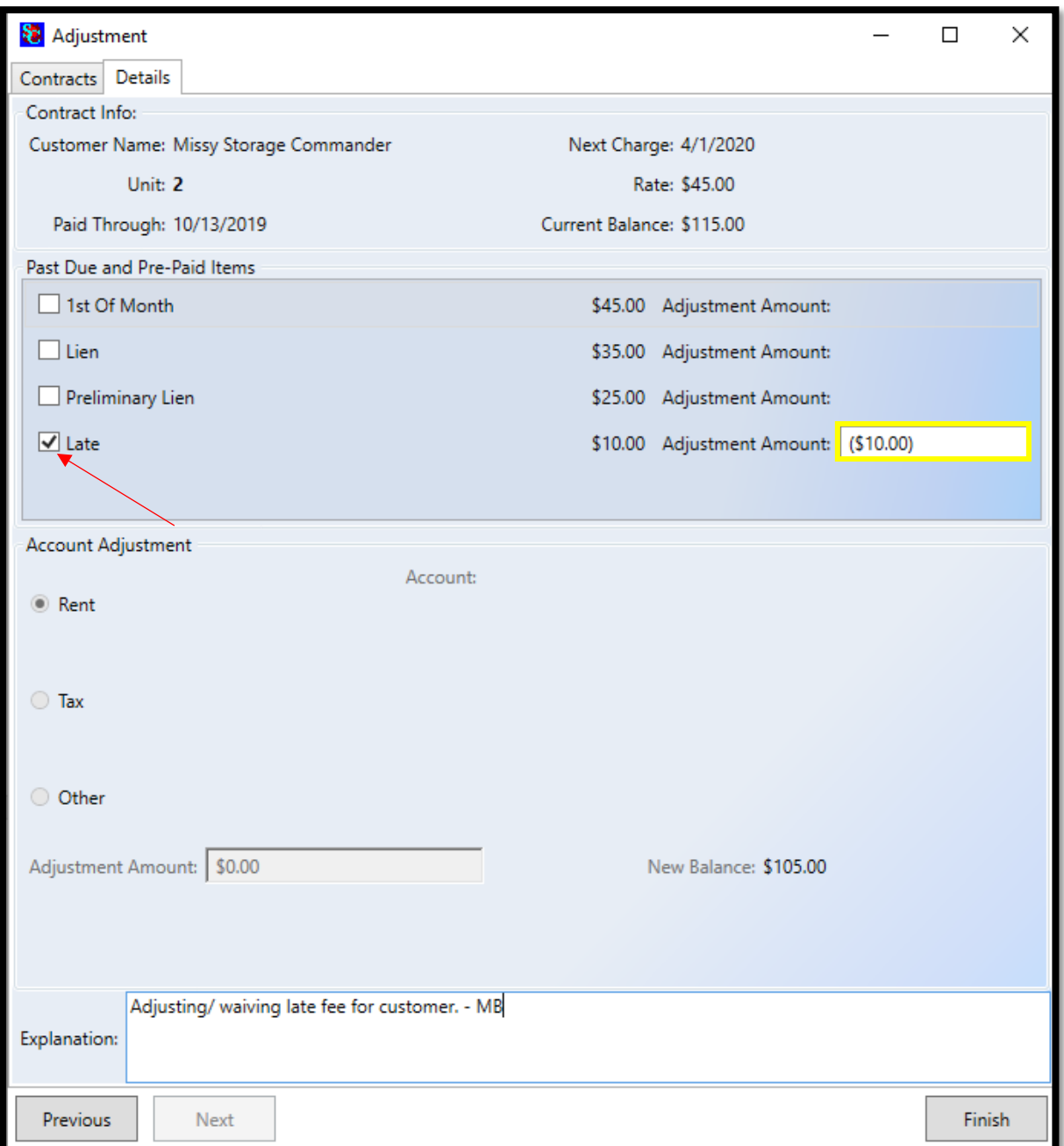

## **General Support Information**

We're available to help you with any questions that you might have with using Storage Commander. Our software comes with technical support that is available from 7:00am to 5:00pm Monday through Friday **PST**, and Saturdays from 7:00am to 3:30pm **PST**.

## **Technical Support for Storage Commander:**

Technical Support: 951-301-1187

Fax: 877-600-8412

Digital Fax: 951-813-2548

Email: [support@storagecommander.com](mailto:support@storagecommander.com)

Website[: www.storagecommander.com/support](http://www.storagecommander.com/support)

## **Sales for Storage Commander:**

Front Office: 951-672-6257

Toll Free: 877-672-6257

Fax: 951-600-8412

Digital Fax: 951-813-2548

Email: [sales@storagecommander.com](mailto:sales@storagecommander.com)

Website[: www.storagecommander.com](http://www.storagecommander.com/)

For additional information and resources please visit our website at: [www.storagecommander.com/](http://www.storagecommander.com/)support